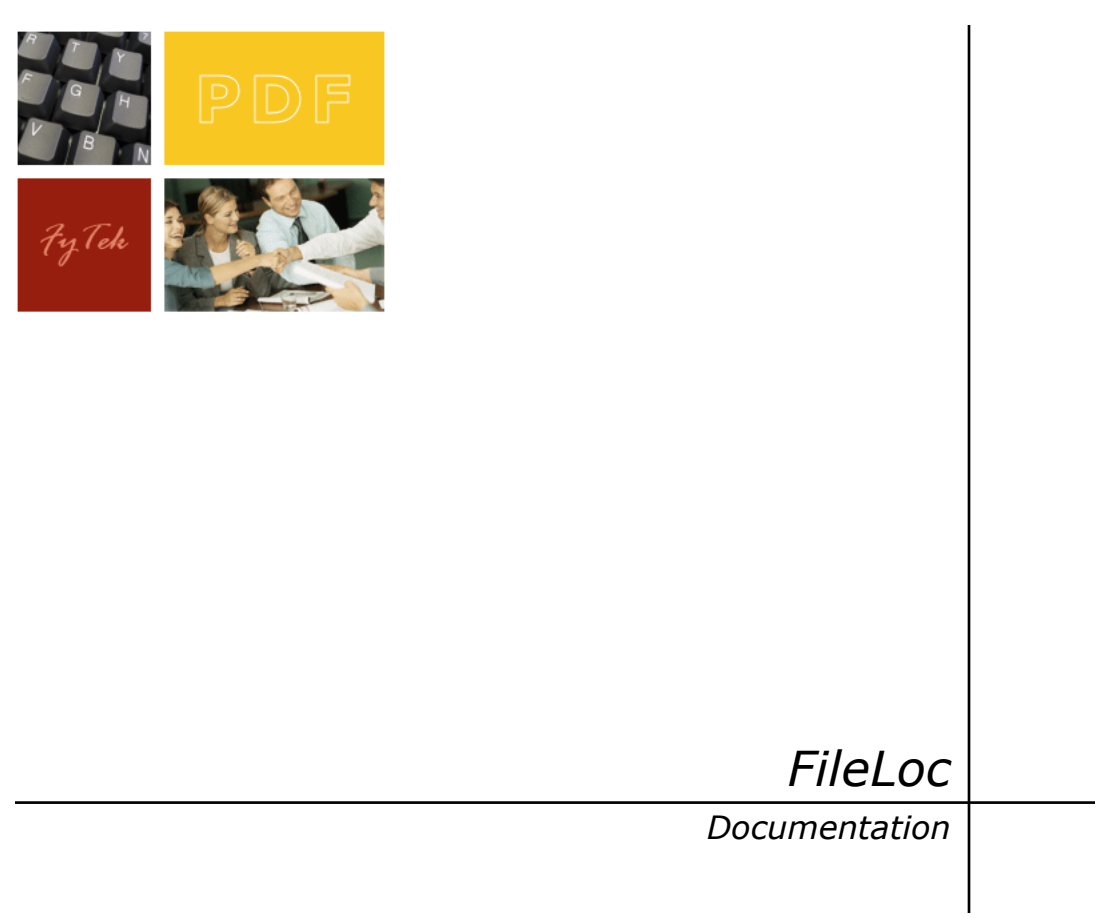

FyTek, Inc.

Web site:<http://www.fytek.com>

#### **FyTek's FileLoc**

#### **Trademarks**

FyTek, FyTek FileLoc and the FyTek logo are registered trademarks or trademarks of FyTek Incorporated in the United States and/or other countries. Acrobat, Adobe, Adobe PDF and Adobe Reader are either registered trademarks or trademarks of Adobe Systems Incorporated in the United States and/or other countries. Microsoft and Windows are either registered trademarks or trademarks of Microsoft Corporation in the United States and/or other countries. Other product names, logos, designs, titles, words or phrases mentioned within this publication may be trademarks, servicemarks, or tradenames of FyTek, Inc. or other entities and may be registered in certain jurisdictions including internationally.

### **FyTek Disclaimer**

FYTEK, INC. MAKES NO WARRANTIES, EITHER EXPRESS OR IMPLIED, REGARDING THE ENCLOSED COMPUTER SOFTWARE PACKAGE, ITS MERCHANTABILITY OR ITS FITNESS FOR ANY PARTICULAR PURPOSE. THE EXCLUSION OF IMPLIED WARRANTIES IS NOT PERMITTED BY SOME STATES. THE ABOVE EXCLUSION MAY NOT APPLY TO YOU. THIS WARRANTY PROVIDES YOU WITH SPECIFIC LEGAL RIGHTS. THERE MAY BE OTHER RIGHTS THAT YOU MAY HAVE WHICH VARY FROM STATE TO STATE. Copyright © 2000–2006 FyTek, Inc. All rights reserved. This manual may not be copied, photocopied, reproduced, translated, or converted to any electronic or machine-readable form in whole or in part without prior written approval of FyTek, Inc.

This guide may contain links to third-party websites that are not under the control of FyTek, and FyTek is not responsible for the content on any linked site. If you access a third-party website mentioned in this guide, then you do so at your own risk. FyTek provides these links only as a convenience, and the inclusion of the link does not imply that FyTek endorses or accepts any responsibility for the content on those third-party sites.

#### **Acknowledgments**

Software Development: Mike Bernardo Writing: Mike Bernardo

FyTek, Inc. 2335 Pontiac Lake Road Waterford, MI 48328

## Introduction

FyTek's FileLoc (short for File Lock) is a program to provide extra security and compression to electronic documents. FileLoc works by converting a document into a new (smaller if compression is used) document with an added extension on the file name. You may then extract the original document using FileLoc at a later point. Also, you may apply a password lock to the new document. End users will not be able to access the contents of the document without the password.

Files can be encrypted with the demo version but the user will receive a pop-up message that the archive was created with an unregistered version of FileLoc. The pop-up messages are removed for end users when archives are created from the registered version of FileLoc.

With FileLoc you may:

- **•** Encrypt PDFs or any other type of file
- **•** Compress files
- **•** Allow opening of a file or allow save and optionally open

FileLoc can be used to encrypt entire files. For PDFs, this means an added layer of secrity beyond the encryption scheme Adobe provides. Many third party applications are available to circumvent encryption in PDF files. With FileLoc, you may encrypt the entire PDF with a proprietary algorithm to prevent unauthorized access. You may also use FileLoc to compress the PDF into a smaller file, whether or not you wish to add password security.

Files are encrypted using both a user supplied password and a random number generator. This gives an added security benefit since a unique output file is created even if the same password is used on the same input file.

End users are free to download FileLoc to open files encrypted using FileLoc. FileLoc will prompt for a password when necessary and open the document in the application associated with the file extension. For documents without a password, FileLoc will run behind the scenes to unencrypt and/or uncompress the file and open it with the appropriate application. FileLoc will also let you specify if you want to allow the user to save the file along with an option to open it.

# File Types

Files created with FileLoc retain their original file name and extension and include .fyf (for FyTek FileLoc) as the new extension. Be sure to keep the original extension as that will be used to determine the file type when the file is decrypted. For example, a file named abc.pdf.fyf will be created from an input PDF named abc.pdf. The original file remains unchanged when creating files from FileLoc.

FileLoc can be used to encrypt any file type, not just PDFs. The end user will need the appropriate application for viewing the encrypted documents. For example, end users will need Microsoft Word in order to view FileLoc encrypted Microsoft Word documents.

### FileLoc - Creating

FileLoc is used to create encrypted and compressed files. You specify the input and output files along with a password. The password is optional so leave the password fields blank if you do not want to use one. The output file should always be named with the same file extension as the original file along with an added extension of .fyf.

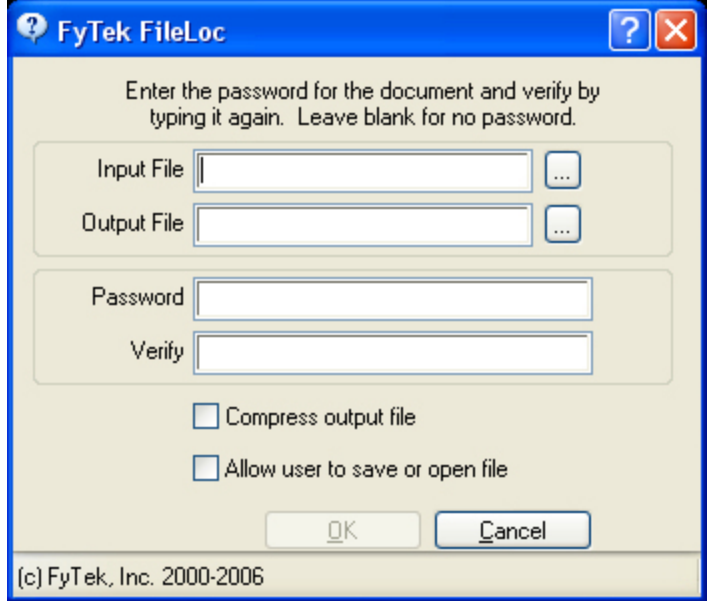

Check the "Compress output file" checkbox to compress the output file. The amount of compression will vary depending on the input file, if it's already compressed in whole or part.

Check the "Allow user to save or open file" checkbox to present the end user with a dialog box asking for a file name to save as and a checkbox they can click to open the file as well. This allows the user to simply save the file and open it later. If this option is not checked, the user will only see a dialog box if the encrypted file is password protected. Otherwise (or after entering the password if needed), the application associated with the underlying file is opened with the file. For example, if the file is a PDF, Acrobat or Reader will open with the PDF. The user is free to save the file from there, print (if allowed), or any other function provided by their viewer.

Note this also allows you to use on web sites where you want to compress large PDFs for faster downloading. Create a .fyf file from the PDF and post the .fyf file on your website. Users simply install the free FileLoc software on their computer. When a file type of .fyf is downloaded from their browser, FileLoc uncompresses the file and passes it to Reader to open. If no password is used, the process is transparent to the end user.

## FileLoc - Opening

FileLoc is also used to open encrypted files. Once installed, files with an extension of .fyf will be associated with FileLoc. This means you may click on a .fyf type file in Windows Explorer and FileLoc will process the file.

If the file you are trying to open was password protected, you will be prompted to enter the password. Type the password in the field provided and click "OK" to open the file.

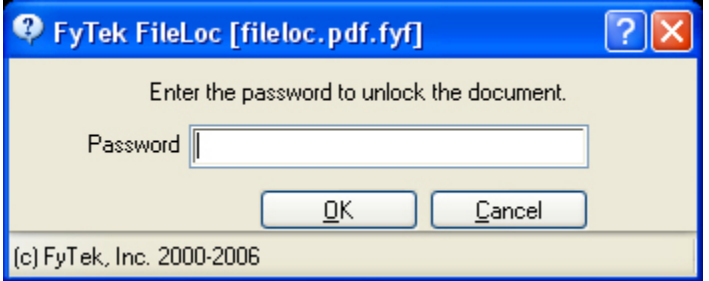

Some files will allow you to save first and optionally open. In this case, you will see a field to enter the file name. You may click the "..." button after the file name field to open a file save dialog box. You may select the directory and file name to save as. Check the "Open file after saving" checkbox if you want to automatically open the file after you save it.

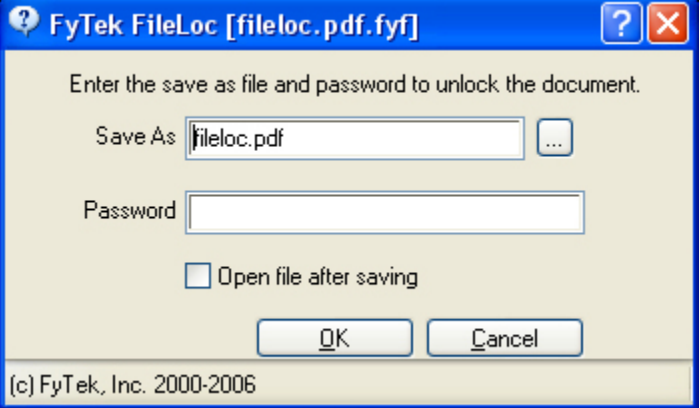

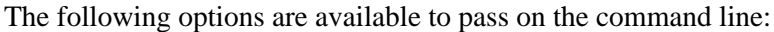

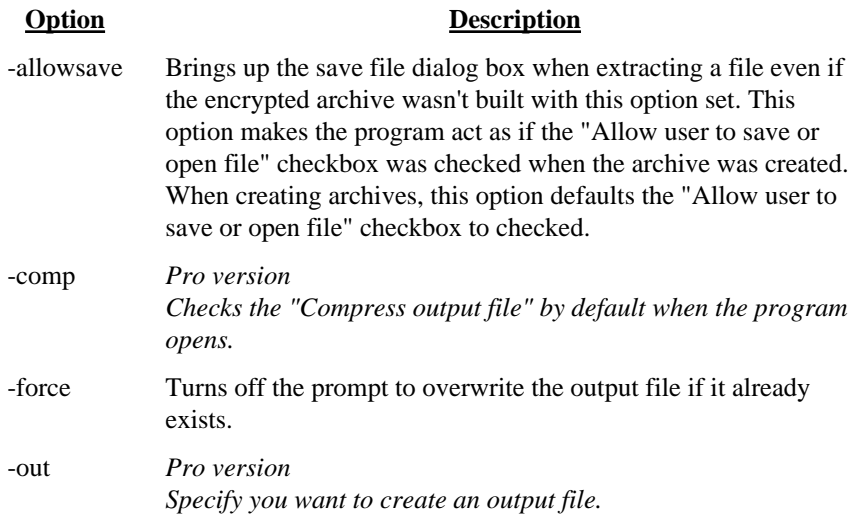